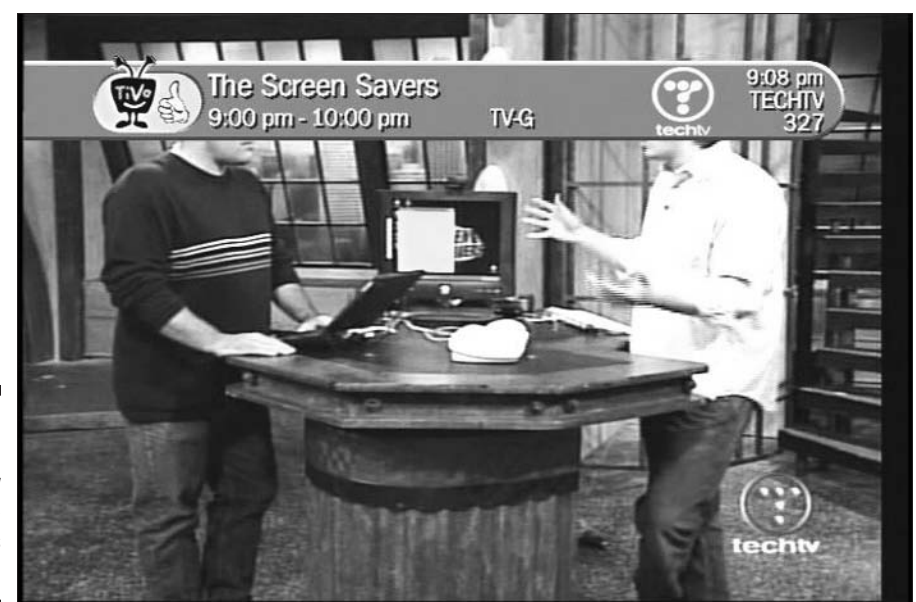

Figure 5-6: Press the **Right Arrow** to change the banner's size.

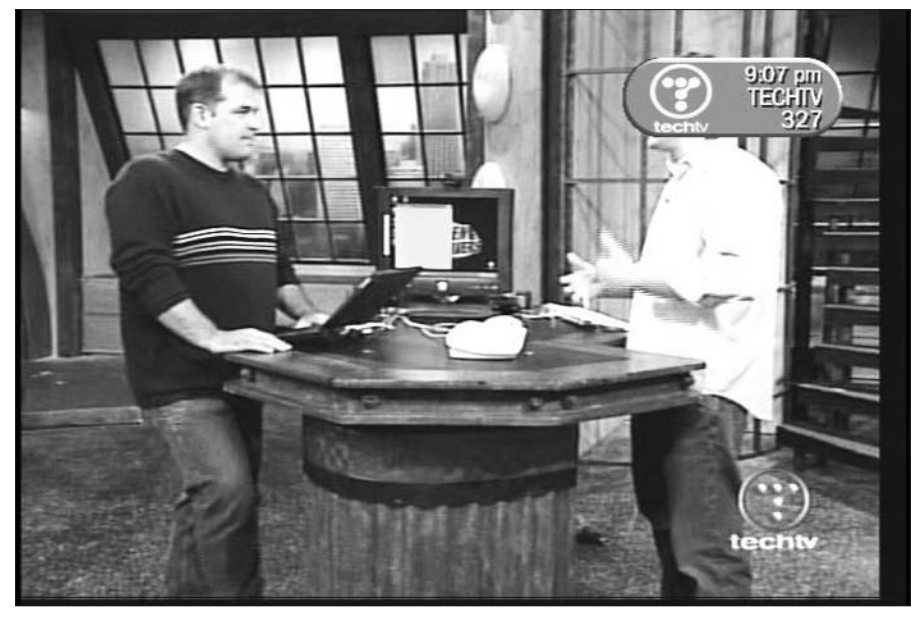

Figure 5-7: Press the **Right Arrow** a second time to change the banner's size again.